# **User manual of the (KNMI North Sea Wind) KNW-atlas**

*Version 9: June 2016*

*I.L. Wijnant, A . Stepek, M. Savenije and H.W. van den Brink*

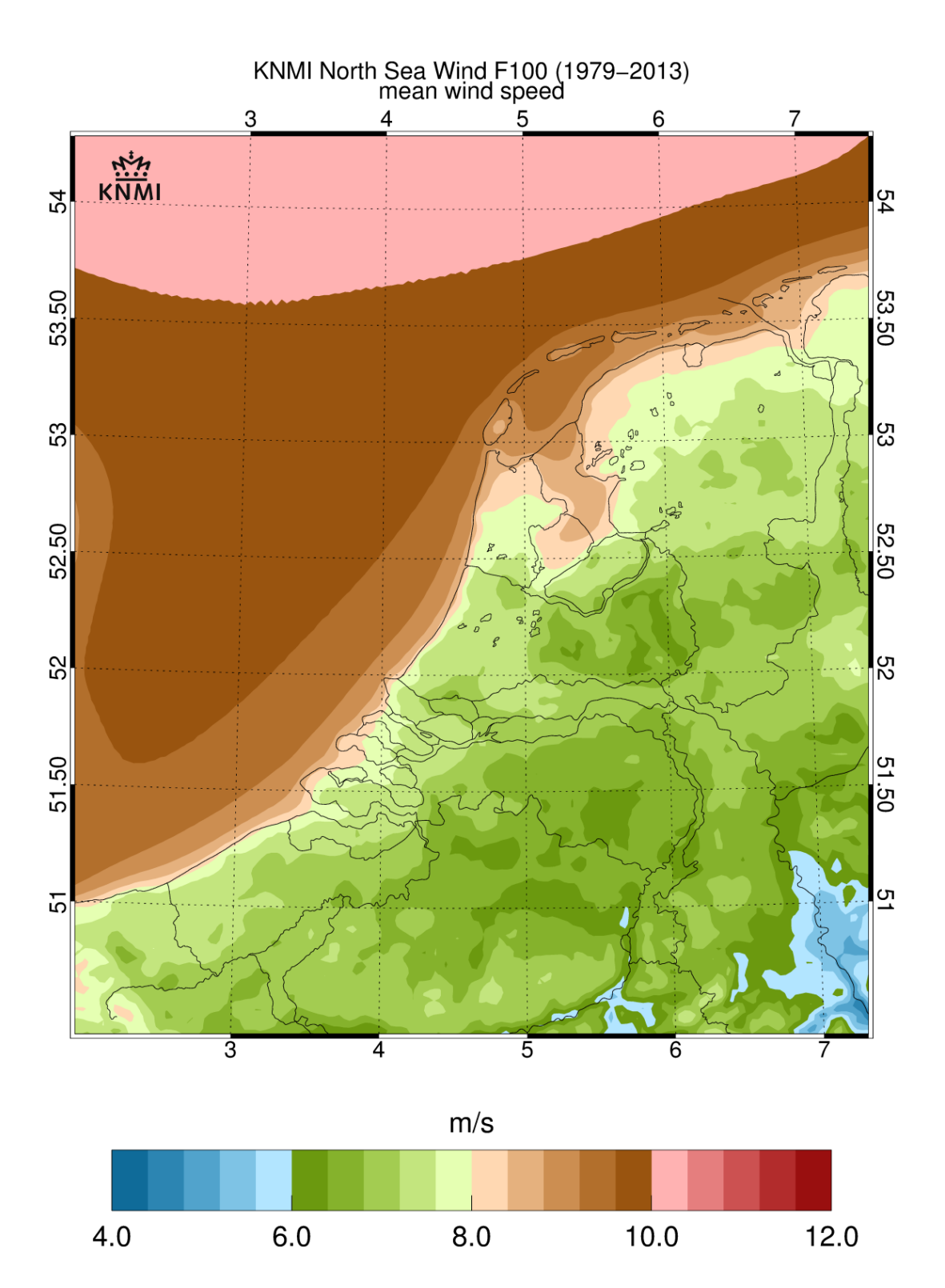

## **Contents**

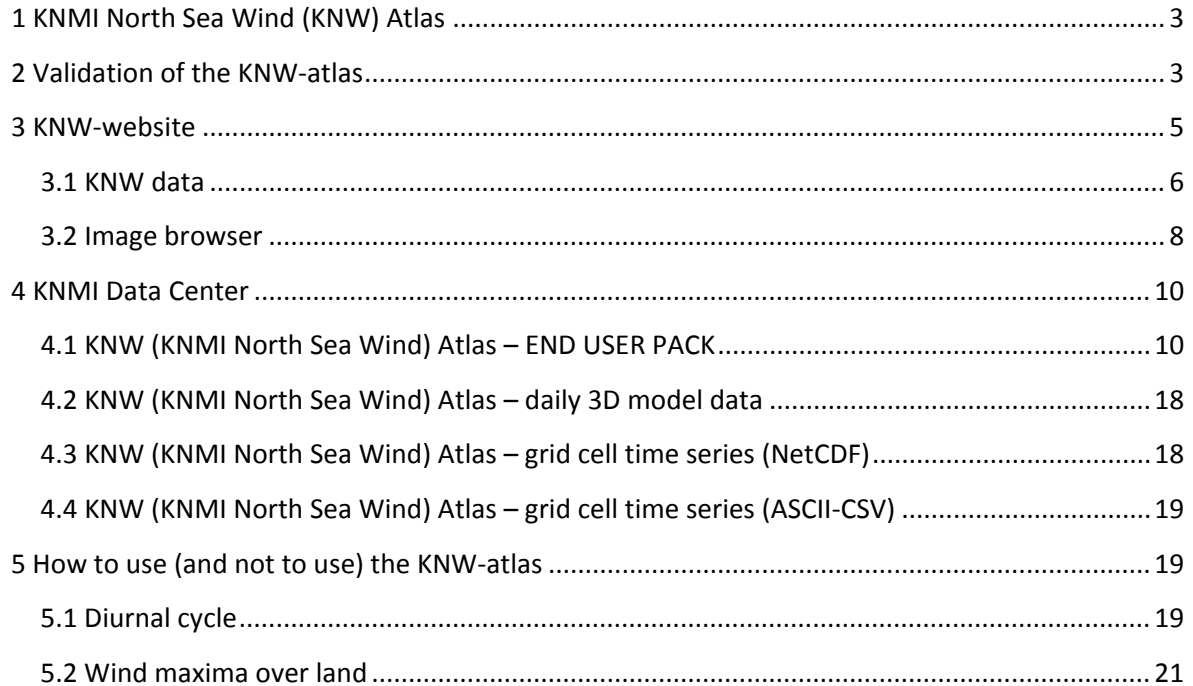

## <span id="page-2-0"></span>**1 KNMI North Sea Wind (KNW) Atlas**

The KNW-atlas is a 4D wind atlas based on the ERA-Interim reanalyses dataset which captures 35 years (1979- 2013) of meteorological measurements and generates every 6 hours 3D fields on a horizontal grid of 80 km which are consistent with these measurements and the laws of physics. This dataset is "downscaled" using the state-of-the-art weather forecasting model HARMONIE which generates hourly data on a horizontal grid of 2.5 km. The wind speeds were then tuned to match the measurements made at KNMI's 200 m tall meteorological mast at Cabauw by increasing the vertical shear of the horizontal wind speed by 15%. The same wind shear correction factor was applied uniformly throughout the whole KNW-atlas domain and period. The result is a high resolution dataset of 35 years: the KNW-atlas.

## <span id="page-2-1"></span>**2 Validation of the KNW-atlas**

The KNW-atlas has been validated against publicly available wind measurements from three tall offshore wind masts: OWEZ, FINO1 and MMIJ (Meteorological Mast IJmuiden). The difference between the measured wind speeds (averaged over periods when the mast measurements were undisturbed by nearby wind parks) and the KNW values is less than 0.2 m/s for all masts and all measurement heights (figure 1). The validation results imply that the accuracy of the long term average wind speeds of the KNW atlas is comparable to that of the measurements (cup and sonic anemometer and LIDAR). The same can be said of the estimates of the once in 10 year extreme wind speeds for heights around wind turbine hub height (figure 2).

Also a first attempt was made to validate the 10 m wind speeds of the KNW-atlas against scatterometer winds (10 m wind speeds derived from satellite measurements). Compared to the QuikSCAT 25 km product (1999- 2009), the KNW-atlas overestimates the 10 m wind speed for most of the North Sea by less than 0.5 m/s (figure 3). This is the opposite for the southern part of the North Sea (including the areas Borssele and Hollandse Kust, designated for wind energy exploitation). Here the KNW-atlas underestimates the 10 m wind speed by less than 0.5 m/s. Comparing these results to the vertical validation results shows that the validation at 10 m should not be used to estimate the validity of the KNW winds at the heights relevant for wind energy purposes.

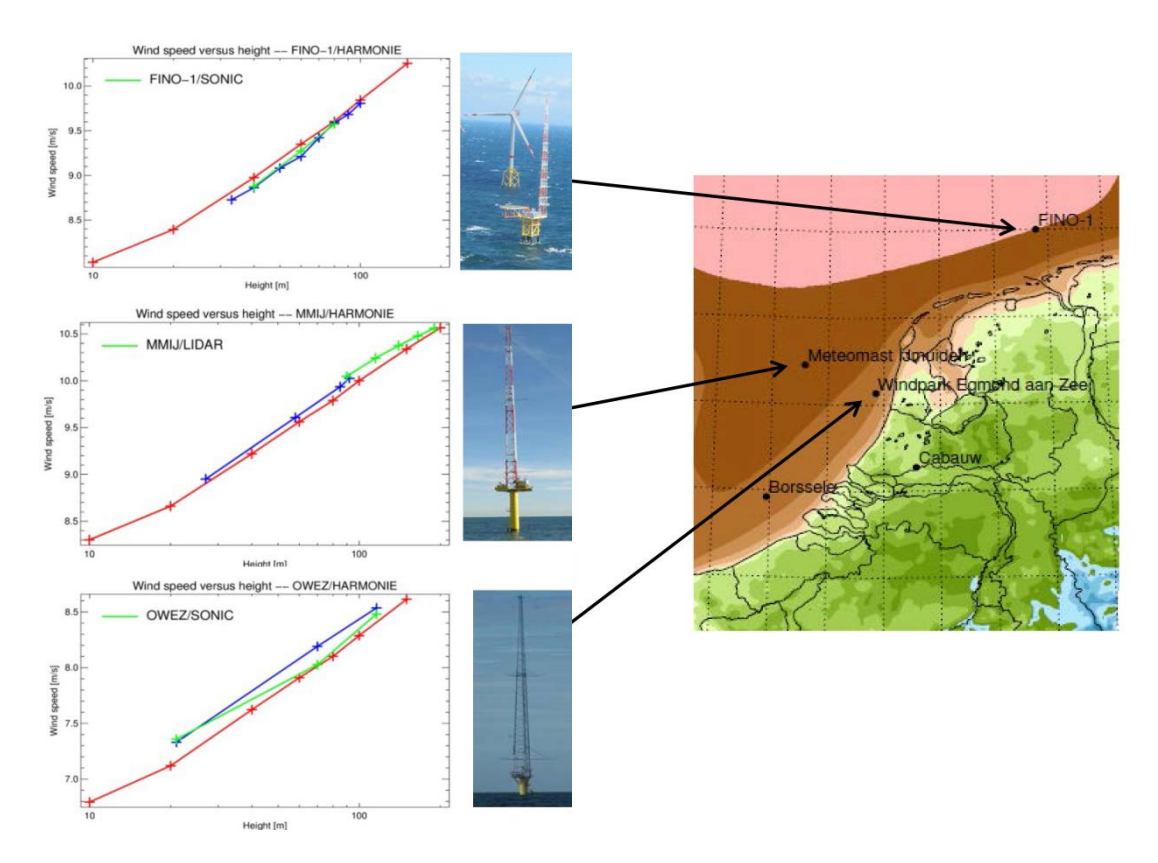

*Figure 1: Tall mast validation results (in red KNW-data, in blue cup and in green sonic anemometer measurements but for MMIJ green means LIDAR).*

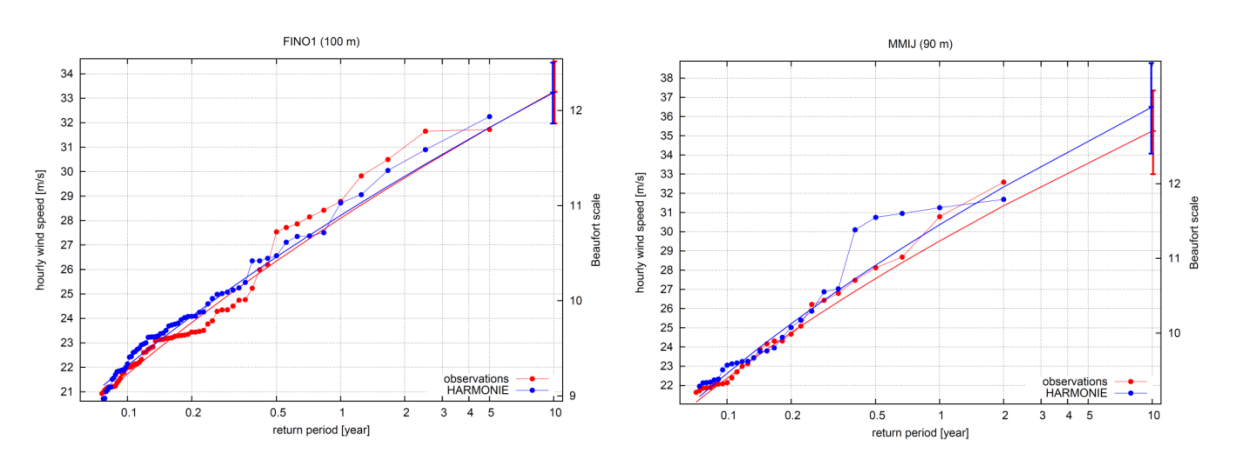

*Figure 2: Tall mast validation of extremes based on measurements (red) and KNW-data (blue) for FINO1 100 m (left) and MMIJ 90m (right).* 

The hourly wind speeds in the KNW-dataset represent 40-60 min averages (page 6 TR352).

More information:

- Tall mast validation:<http://www.knmi.nl/bibliotheek/knmipubTR/TR352.pdf>
- Scatterometer validation:<http://www.knmi.nl/bibliotheek/knmipubTR/TR353.pdf>

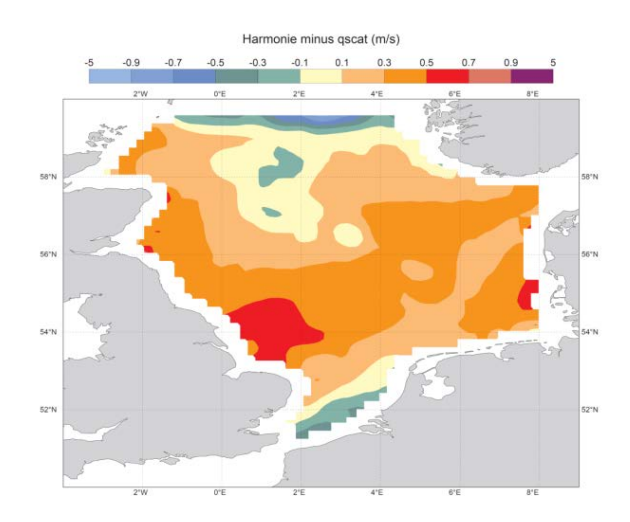

*Figure 3: Scatterometer validation showing average 10 m wind speed difference (bias) between KNW-atlas and QuikSCAT 25 km product.* 

## <span id="page-4-0"></span>**3 KNW-website**

The wind climatology that is freely available is the KNW-data in the coloured area in figure 4 (referred to as the "KNW-domain"). The domain's latitude (roughly from north to south) consists of 188 grid cells and the domain's longitude (roughly from east to west) of 170 grid cells. All freely available data can be found on the KNW website [\( http://projects.knmi.nl/knw/](http://www.knmi.nl/samenw/knw) )<sup>[1](#page-4-1)</sup>. KNW-data have also been calculated outside this area (within the blue frame of figure 4), but these data are not freely available<sup>[2](#page-4-2)</sup>.

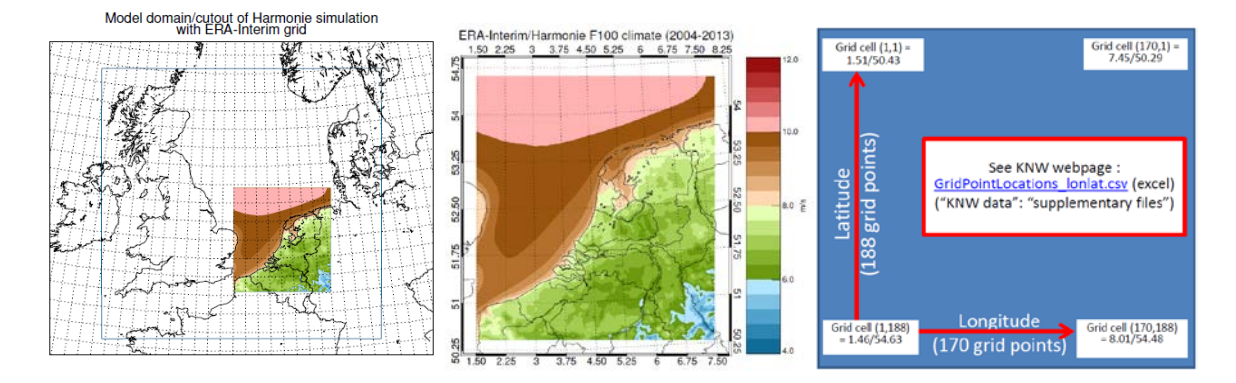

*Figure 4: Left panel: KNW-data have been calculated within the blue frame and are freely available in the coloured area (the "KNW-domain"). The grid lines indicate the ERA-Interim grid cells (80 by 80 km). Middle panel: zoomed in on the "KNW-domain". Right panel: grid cell point locations within the "KNW-domain" (the*  layout is the same as the conversion file on the KNW webpage, "GridPointLocations latlon.csv", but is upside*down compared to the maps in the other panels [3](#page-4-3) .*

<span id="page-4-1"></span><sup>&</sup>lt;sup>1</sup> Part of the data is stored in the KNMI Data Centre (KDC) [\(https://data.knmi.nl/portal/KNMI-DataCentre.html#\)](https://data.knmi.nl/portal/KNMI-DataCentre.html) but the link to KDC can be found on the KNW-webpage.<br><sup>2</sup> It is however possible to wake the sector that we h

<span id="page-4-2"></span>It is however possible to make these data available, but only under certain (financial) conditions (for more information: [https://secure.knmi.nl/contact/contact.php\).](https://secure.knmi.nl/contact/contact.php)<br><sup>[3](https://secure.knmi.nl/contact/contact.php)</sup> The grid cells (\*, 188) are the ones with the highest latitudes (furthest north) and the grid cells with (\*, 1) the ones with the lowest

<span id="page-4-3"></span>latitude (furthest south). The grid cells (1, \*) are the ones with the lowest longitude (furthest west) and (170, \*) with the highest longitude (furthest east ).

#### <span id="page-5-0"></span>**3.1 KNW data**

#### *3.1.1 Basic KNW datasets*

KNW-data are stored in the KNMI Data Centre (KDC) and there is a link on the KNW website that gives you access to KDC. You will find the link to KDC if you select "KNW data" (blue top bar). Once in the KDC, you can use filter term "KNW" (the "What" filter function) to get to the model data which has been organised into the three basic datasets. The datasets can be downloaded, but before doing so, please read this manual. Directly below the "What" filter is a "Where" filter and a "When" filter to help you zoom in to the specific data you require.

The a few basic datasets that contain exactly the same data, but are organised differently or in different formats to suit different users:

- wind at 10-200 meters above the North Sea from all 2.5 km grid locations of the model in files containing 1 day: here you will find NetCDF-files organised in daily files for a fixed domain (the "KNWdomain" described in figure 4). You can select a day and download all available information for that day (23 values from 01 until 23 UTC and one from the next day the 00 UTC) in one go. The daily files are available for 5 weather parameters (temperature, wind speed and direction, pressure and specific humidity) and the units are included in the file. Each daily file is for a given height above mean sea level (10, 20, 40, 60, 80, 100, 150 and 200m are available). Considering the 3D**[4](#page-5-1)** files for each of the 8 heights together provides a 4D description of the lower atmosphere.<sup>[5](#page-5-2)</sup>. The complete set consists of 35 years of 365/366 days.
- wind model time series of 35 years at 10-200 meters above the North Sea in individual 2.5 km grid location files: there are 2 datasets with this name; one in ASCII (csv/text) format and the other in netCDF format. The files are organised per location (188x170 grid cells with central point in lat/lon) in the "KNW domain": you can select a grid cell location and download all available time series (35 years) for that location in one go. Output variables are temperature, wind speed and direction, pressure and specific humidity on 8 levels (10, 20, 40, 60, 80, 100, 150 and 200m).

The basic daily dataset is fairly large: 188x170 (domain size) x 24x365x35 (hourly output over 35 years) x 8 (levels) x 5 (variables) which is in total about 400 x  $10^9$ numbers (1.5 terabytes). The dataset with ASCII CSV-files is smaller (0.75 terabytes).

A more detailed description of these datasets can be found in sections 4.2-4.4.

The "Where" filter function in KDC is particularly useful if you want to find a time series for a specific location. It enables you to zoom in on the area of interest. Click on the input box, choose the option "Custom" and four input boxes will pop up. In these boxes you can fill in the lat/lon coordinates that define the boundaries of your area to the west (longitude; left box), the east (longitude; right box), the south (latitude; lower box) and the north (latitude; upper box). E.g. for location Spijkenisse: 4.31 (left) , 4.33 (right) , 51.82 (lower)and 51.84 (upper). Then click on "Apply". If you now click on one of the two time series datasets and then on the "Files" tab, you will find only one or two files available for download. If no filter were applied there would have been 31960 files (one for each grid cell location). . One of them corresponds best with the location of Spijkenisse:

•

<span id="page-5-2"></span><span id="page-5-1"></span><sup>&</sup>lt;sup>4</sup> The NetCDF-files are 3D files (latitude x longitude x time).<br><sup>5</sup> Latitude x longitude x time x height

KNW-1.0\_H37-ERA\_NL-079-0[6](#page-6-0)5.zip. Where the 079-065<sup>6</sup> is the KNW atlas index for the grid cell cooresponding to lat/lon coordinates (51.84 N, 4.33 E). The atlas index is described in more detail in the next section. An alternative to filling in the lat/lon coordinates to choose the location of interest is the use of the blue dot on the map. Click on the map then click again when the rectangular window which has just appeared covers the area you are interested in and then click on the "Apply" button. The map will now appear zoomed in to this area and the above procedure can be repeated to further refine the area of interest.

#### *3.1.2 Supplementary Files*

On the KNW webpage [\(http://projects.knmi.nl/knw//data/](http://www.knmi.nl/samenw/knw/data/) ) you will also find supplementary files with information relating to domains, (location) grid points and file listings of the basic datasets to facilitate scriptcontrolled downloading:

- Maps of the KNW and Borssele domains and the position of the 12 (location) grid points
- Latitude, longitude and RD-coordinates<sup>[7](#page-6-1)</sup> of all of the KNW grid points (in ASCII-CSV, Excel or NetCDF)
- File listings of the basic datasets to facilitate script-controlled downloading of the large number of files

The supplementary files can also be found in the 'END USER PACK' in the KDC [\(http://projects.knmi.nl/knw//data/](http://www.knmi.nl/samenw/knw/data/) ).

The links under **"Grid point locations"** on the KNW website contain the conversion tables that you will need if you have to translate the coordinates of the location of interest (in lat/lon or RD-coordinates) into the KNW atlas index of the corresponding grid cell. The index of the grid cell is the last part of the filename containing the downloadable time series for that grid cell. In this example, KNW-1.0\_H37-ERA\_NL-040-180.zip, the 040 is the part of the grid cell index (with values from 001 to 170) that shows how far east the grid cell lies and the 180 is the part of the index (001-188) that shows how far north; so this grid cell lies in the far north of the KNW domain. The conversion tables have 188 rows and 170 columns. The east-west index (corresponding to longitude and the RD coordinate, x) increases from left to right up to 170 as one would instinctively expect. The north-south index is the opposite to what one would expect: it increases from top to bottom (up to 188) with the low values at the top corresponding to the south end of the KNW domain and the high values at the bottom corresponding to the north. The value in the lat/long conversion table in row 180 and column 040 is "2.97/54.45" which means 54.45° N, 2.97° E or in minutes (') and seconds (''): 54° 27' 00'' N, 2° 58' 12'' E. In the RD-coordinate table, the value is "2041/720640" which means  $x = 2041$  meters and  $y = 720640$  meters. If you open the table in a spreadsheet, such as EXCEL, the spreadsheet might interpret the "/" as a division and display the result but the coordinates can still be seen if you click on the spreadsheet cell of interest.

<span id="page-6-0"></span><sup>&</sup>lt;sup>6</sup> There are 188x170 grid cells in the "KNW-domain". For grid cell to lat/lon conversion see[: http://projects.knmi.nl/knw/data/](http://projects.knmi.nl/knw/data/) GridPointLocations\_lonlat".

<span id="page-6-1"></span><sup>7</sup> <https://nl.wikipedia.org/wiki/Rijksdriehoeksco%C3%B6rdinaten>

#### <span id="page-7-0"></span>**3.2 Image browser**

On the website there is an image browser that can be used to view images of the dedicated KNW datasets. These dedicated datasets are based on the same information as the basic KNW datasets, but have either been used to calculate values that are useful for wind energy purposes and/or are extracted for a specific location. More information concerning the datasets can be found in section 4.1 about the downloadable "END USER PACK", which contains these datasets (both the imagery and underlying data).

The images that can be viewed are:

- 2D figures for each of the 8 standard heights of the KNW atlas and covering the whole of the "KNWdomain"[8](#page-7-1) (average wind speed, Weibull parameters, maximum wind speed, min/max/10%/90% of 11 year running averages and the once in 10, 50 and 100 year extremes)
- figures (wind speed distributions, wind roses and time series) and TAB-files for the 12 selected location grid points<sup>[9](#page-7-2)</sup> listed here below.

The image browser can be found on the KNW-page of the KNMI website [\(http://projects.knmi.nl/knw/\)](http://www.knmi.nl/samenw/knw) under "Image Browser" (blue top bar). The selection scroll bars at the top of the page can be used to select:

- 1. The geographical extent of the required information: either the KNW-domain [2D] or a location [1D]. The 12 locations are:
	- 6 grid point locations in the "KNW-domain" (figure 5 left) closest to: Cabauw, Europlatform-1, FINO-1, MMIJ (Meetmast IJmuiden), OWEZ (Windpark Egmond aan Zee) and Lichteiland Goeree

6 grid points in the "Borssele area" (figure 5 right): Borssele point 0 (BORS0), 1 (BORS1), 2 (BORS2), 3 (BORS3), 4 (BORS4) and 5 (BORS5)

- 2. The information you require (note that the number of dimensions have to match those of the geographical extent already selected: [2D] for the area of the KNW-domain and [1D] for a location):
	- Average wind speed [2D]
	- Weibull shape and scale parameter $^{10}$  $^{10}$  $^{10}$  [2D]
	- Maximum wind speed [2D]
	- Min/max/10%/90% of 11 year running averages [2D]
	- Once in 10, 50 and 100 year extremes [2D]
	- TAB-files [1D]
	- Wind speed distribution<sup>[11](#page-7-4)</sup> [1D]
	- Wind rose [1D]
	- Time series of yearly average, smoothed 11-year running average (only available when the period selected is the 35 year period) and period average wind speeds [1D]
- 3. The level: 10, 20, 40, 60, 80, 100, 150 or 200 m height
- 4. The period: 35 years (1979-2013) or a subset of 10 years (2004-2013)

<sup>&</sup>lt;sup>8</sup> Figures and underlying aggregated data in folder "2D-domain" in "END USER PACK" described in section 4.1

<span id="page-7-2"></span><span id="page-7-1"></span><sup>9</sup> In folder "GridPoints" in "END USER PACK" described in section 4.1; hourly data for these locations can also be found in this folder. <sup>10</sup> Weibull parameters conform Wieringa/Rijkoord (1983, formula 5.18) with a variable upper limit (the bin that contains the 99th

<span id="page-7-4"></span><span id="page-7-3"></span>percentile of the distribution).<br><sup>11</sup> Plus the Weibull parameters calculated in two different ways: (1) according to Wieringa/Rijkoord (1983, formula 5.18) with a variable upper limit (the bin that contains the 99th percentile of the distribution) and (2) conform

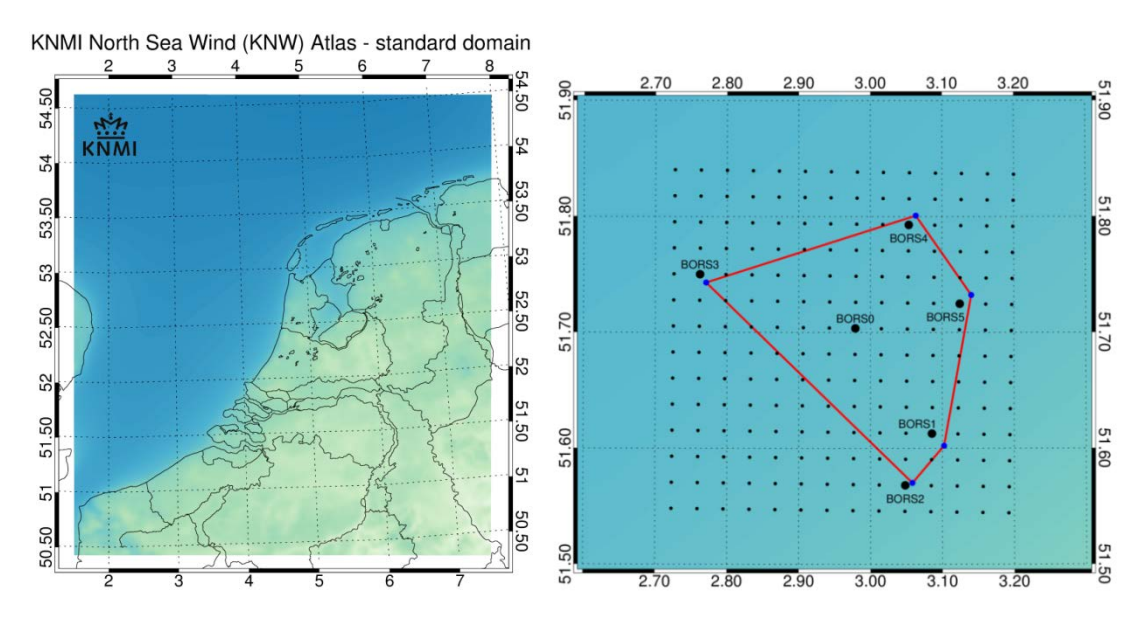

*Figure 5: The 2D geographical extent of the dedicated dataset, the KNW-domain (left), and an example of the 1D geographical extent, the location grid points in the Borssele area (right)*

You can select two figures, side-by-side, to facilitate comparing one figure with another.

## <span id="page-9-0"></span>**4 KNMI Data Center**

The four datasets in KDC<sup>[12](#page-9-2)</sup> are the three basic datasets described in section 3.1.1 and the dedicated dataset (relevant for most users) in the "END USER PACK" . The "END USER PACK" is described in section 4.1 and the imagery in the "END USER PACK" can also be viewed with the image browser on the KNW website which is described in section 3.2. As mentioned earlier in the manual, there is a link to the KDC on the KNW-website [\(http://projects.knmi.nl/knw//data/\)](http://www.knmi.nl/samenw/knw/data/). Use filter term "KNW" to get to the datasets described in the rest of this chapter.

## <span id="page-9-1"></span>**4.1 KNW (KNMI North Sea Wind) Atlas – END USER PACK**

- Click on KNW (KNMI North Sea Wind) Atlas END USER PACK
- You can visualise the dataset before downloading (click on "visualize")
- You can download the whole "END USER PACK" in one go (select HTTP or FTP)

The "END USER PACK" contains zip-files grouped in 3 folders ("2D-domain", "GridPoints" and "Supplementary"). The zip-files have to be extracted/unpacked before they can be viewed (e.g. with "Paint" or "Irfanview") or used for further analysis.

#### *4.1.1 "2D-domain" folder*

Figures 6-9 show examples of the imagery contained in the dedicated datasets and the "2D-domain" folder of the "END USER PACK". All of the examples are for 100 m height and 1979-2013, but maps for 2004-2013 and other heights are also available. More precisely, all the 2D images listed in section 3.2 can be found in this folder. The aggregated data used to make the images can also be found in the "2D-domain" folder.

<span id="page-9-2"></span> <sup>12</sup> KNMI Data Center

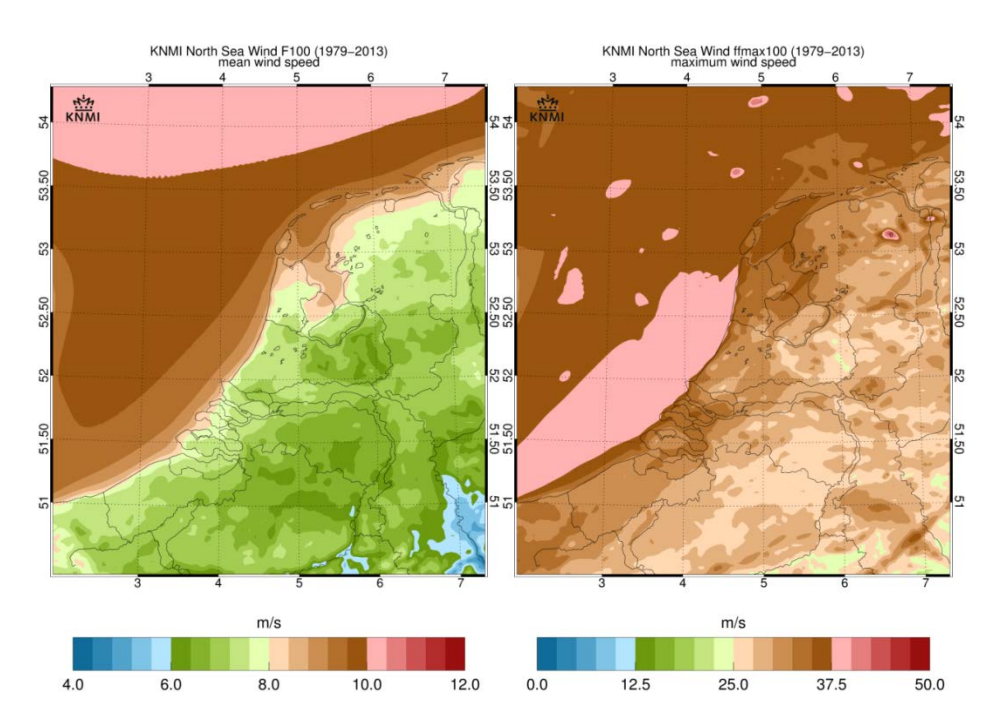

*Figure 6 Example of the average (left) and maximum (right) wind speed at 100 m height for the whole KNWdomain and the whole 35 year period*

Figure 6 shows examples of the average and maximum wind speed at 100 m height for the whole period of the KNW Atlas. Maps of the period minimum wind speed are also available. Note that the wind speed legend is different for the average and the maximum wind speed. The maximum wind speed is the highest value of the hourly average wind speed in the 35 years that the KNW dataset covers. The maximum values over sea are an accurate representation of the wind speed on the hour and day when the maximum occurred in reality. The high values over Groningen and the Dollard area are less accurate. They are from an extreme event that the KNW atlas (read HARMONIE) produced for the  $1<sup>st</sup>$  of August 1983. This value is theoretically possible (once in 10.000 year event), but the wind speeds measured on that day were significantly lower (see chapter 5.2).

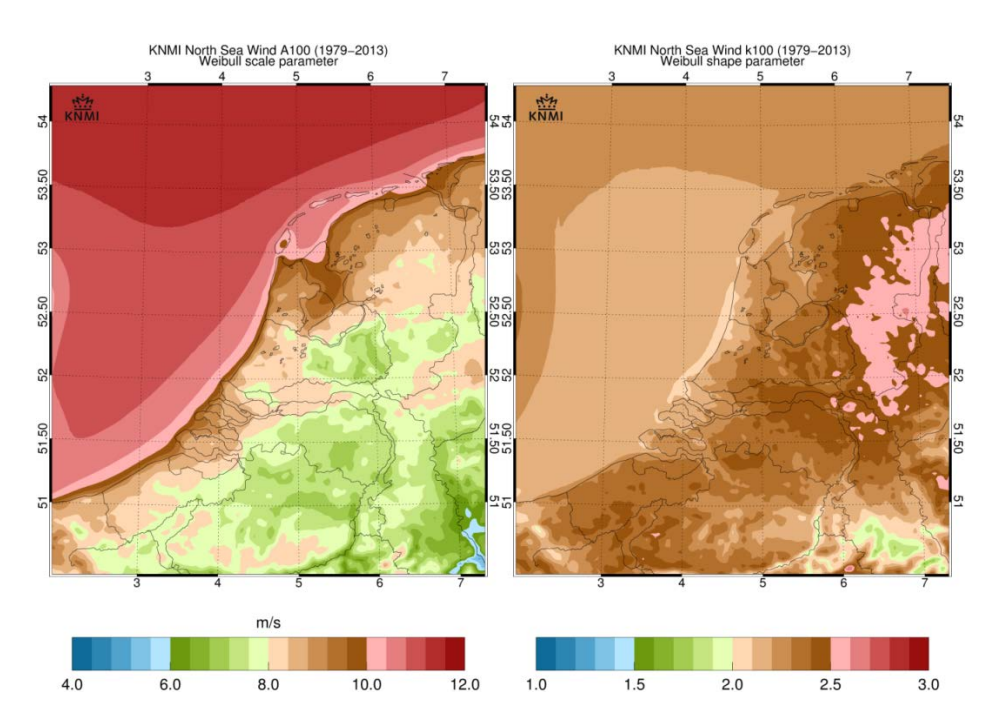

*Figure 7 Example of the scale (left) and shape (right) parameter (right) of the Weibull distribution at 100 m height for the whole KNW-domain and the whole 35 year period*

Weibull parameters (examples in figure 7) have been calculated conform Wieringa/Rijkoord (1983, formula 5.18) with a variable upper limit (0.5 m/s bins from 4 m/s up to, but not including, the bin where the cumulative distribution equals or exceeds 0.99).

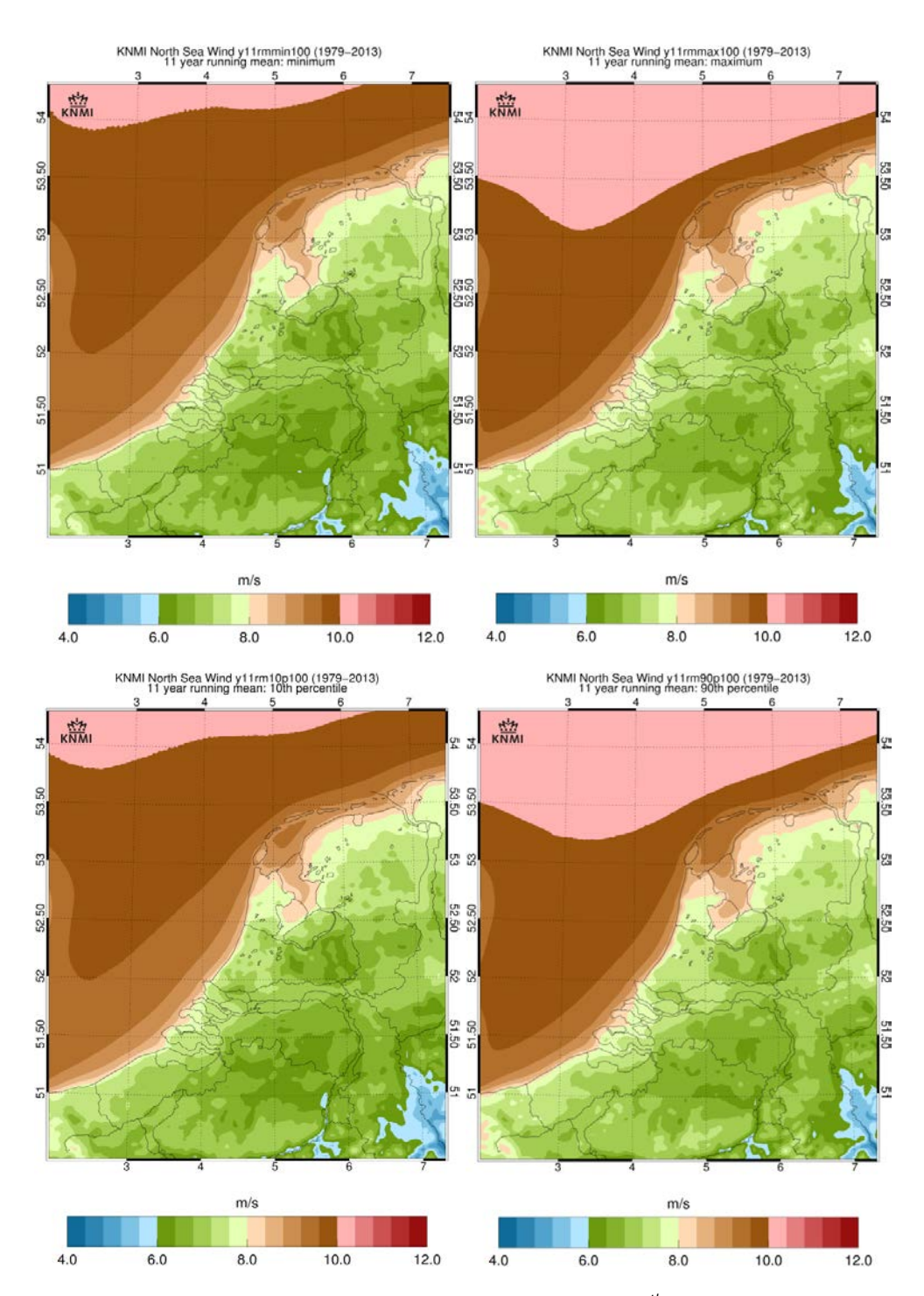

*Figure 8 Example of the minimum (upper left), maximum (upper right), 10th percentile (bottom left) and 90th percentile[13](#page-12-0) (bottom right) of the 11-year running average wind speed at 100 m height for the whole KNWdomain and the 35 year period*

<span id="page-12-0"></span><sup>&</sup>lt;sup>13</sup> Calculated with climate data operators.

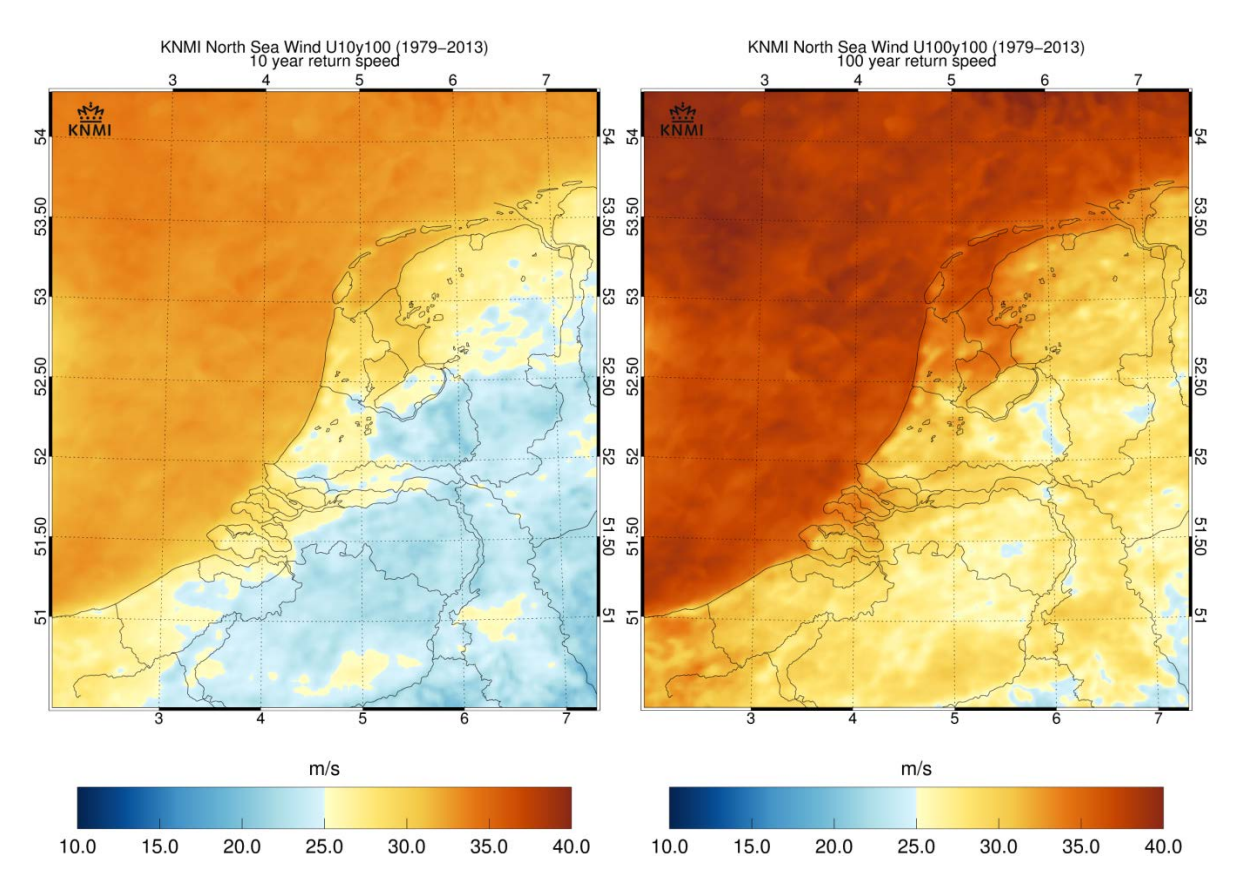

*Figure 9 Example of the once in 10 year (left) and once in 100 year (right) extreme wind speed for the whole KNW-domain based on a Gumbel fit of the annual maxima of 1979-2013. Once in 50 year extreme is not shown.* 

The parameters of the Gumbel distribution are determined by Maximum Likelihood from the annual maxima. The return value *RV* for a given return period *T* is given by:

$$
RV = \mu + \sigma \cdot \ln(T)
$$

Here, μ is the location parameter, and σ the scale parameter of the Gumbel distribution.

#### *4.1.2 "Grid points" folder*

Figures 10-13 illustrate the images and aggregated data available in the "Grid points" folder for the 12 selected grid points, using location Meetmast IJmuiden (MMIJ) and the period 1979-2013 as an example. The images and aggregates are available for both 1979-2013 and 2004-2013 and for other heights. More precisely, all the 1D images and TAB-files listed in section 3.2 can be found in this folder.

Figure 10 is an example of a TAB-file, in this case for the KNW grid point horizontally closest to Meetmast IJmuiden (MMIJ) at a height of 100 m (the values at the grid points directly above and below this height are linearly interpolated) and for the whole 35 year period. It shows the wind speed frequency distribution for 12 wind direction sectors and for all wind directions together. It also shows the frequency distribution of the wind direction sectors for 30 wind speed "bins" of 1 m/s. The last column shows values for all wind directions combined, the other columns show values for 30 degree wind direction "bins". The first row lists the average

wind speed [m/s], the second row the Weibull Scale parameter A [m/s] - which is a related to the average wind speed but not exactly the same - and the third row the Weibull Shape parameter k [-]. The value for "% ff>=0" gives per wind direction sector of 30 degrees the frequency of occurrence of these wind directions considering all wind speeds. The total number of data used here is 306816 (N) which is roughly speaking 35 years x 365 days x 24 hours. In the remaining rows the TAB-file shows how the data is distributed over the wind speed and wind direction "bins". The values in these bins are in units of 0.1 percent of all the data for the relevant wind direction sector (so 10 means 1%). In the last column we see the frequency of occurrence of wind speeds (irrespective of wind direction) per bin in percent (so not in 0.1 percent). Figure 10 shows that, according to the KNW-atlas, the prevailing wind direction at MMIJ at 100 m height is SSW (195-225 degrees) because the highest figure in the fourth row ("% ff>=0") is 15.2 %. Similarly the prevailing wind speed is 9-10 m/s (5 Beaufort) because 8.1 % is the highest figure in the column on the far right.

So you can use the table to find the prevailing wind direction or the prevailing wind speed, but you cannot use the table to find the most prevailing combination of wind direction and wind speed. It would appear to be NNE (15-45 degrees) and 8-9 m/s (between 4 and 5 Beaufort) because the highest number in the lower part of the table is 104 (=10.4%), but this interpretation is incorrect. This is because the percentage in the bin is relative to the total number of data for the wind direction sector NNE and the wind blows from these directions much less often than from SSW. The highest value in the SSW column (7.5%) represents more data than the 10.4% of data from NNE. One glance at the wind rose of figure 12 makes this clear, where the percentages are relative to all the data and not just to those of a given wind direction sector. The fact that 10.4% is the highest value is also partly because NNE has the lowest average wind speed so the occurrences are forced to fit into fewer wind speed bins than for wind direction sectors with higher wind speeds.

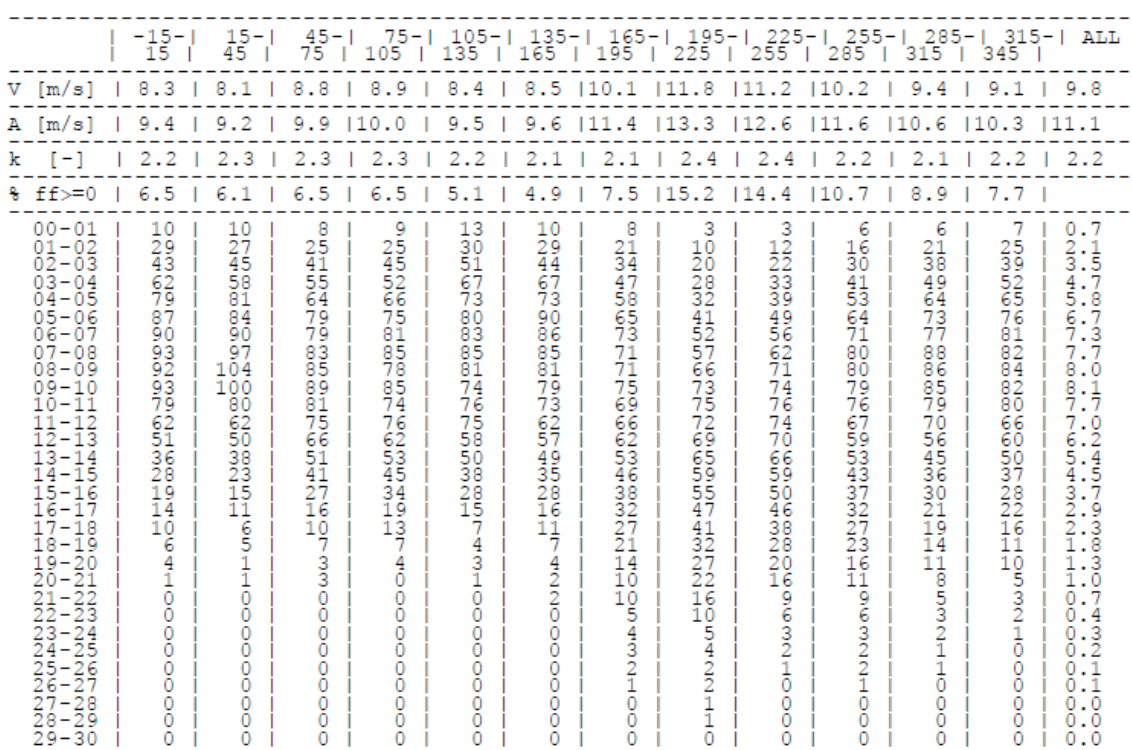

MMIJ (lon/lat: 3.44/52.85) Hws=F100, Hwd=D100, N=306816

*Figure 10: Example of a TAB-file (Meetmast IJmuiden at 100 m height).* 

The wind speed distribution in figure 11 is based on the TAB-file shown in figure 10. All wind directions have been included, so just as in the last column of figure 10 we see a prevailing wind speed between 9 and 10 m/s. The Weibull parameters are calculated in two different ways: (1) according to Wieringa/Rijkoord (1983, formula 5.18) with a variable upper limit (the bin that contains the 99 percentile of the distribution) and (2) conform [http://help.emd.dk/knowledgebase/content/WindPRO2.9/03-UK\\_WindPRO2.9\\_ENERGY.pdf.](http://help.emd.dk/knowledgebase/content/WindPRO2.9/03-UK_WindPRO2.9_ENERGY.pdf) The 1 m/s "bins" of figure 11 were chosen to make the graph clearer, but smaller bins of 0.5 m/s were used when calculating the Weibull parameters.

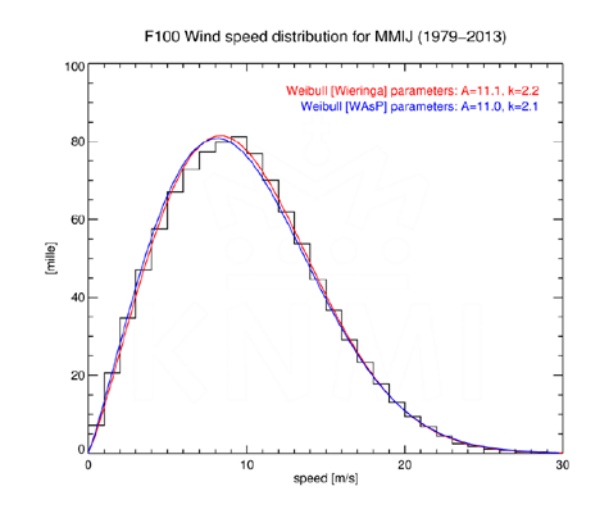

*Figure 11: Example of a wind speed distribution (Meetmast IJmuiden at 100 m height).* 

Again we show the KNW-climatology for grid cell MMIJ at 100 m height that was presented in figures 10 and 11, but this time in the form of a wind rose (figure 12). The wind direction "bins" are the same as in the TABfile (figure 10), but the wind speed "bins" are chosen differently (3 m/s instead of 1 m/s "bins") to make the graph clearer. The percentage of the data shown by the various colours is also different: in this case they are percentages relative to the total number of data and not just the data with wind directions in the given wind direction sector. These aggregates have not been included in the TAB-file. It would be difficult to misinterpret this figure (as opposed to figure 10) and conclude that the most prevalent combination of wind speed and wind direction was one of the NNE bins.

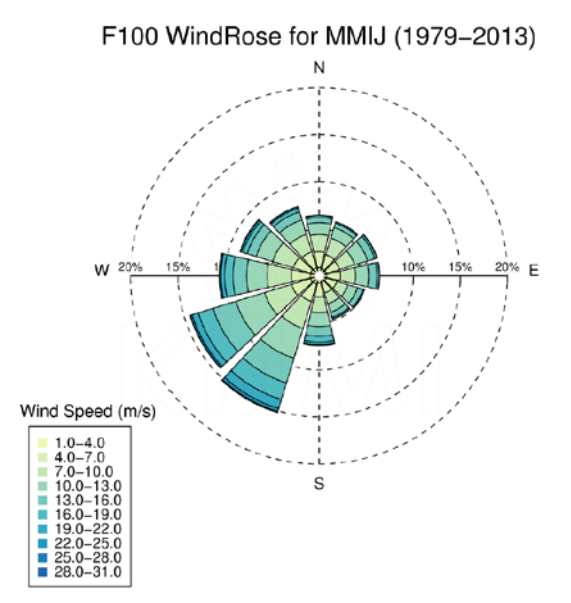

*Figure 12: Example of a wind rose (Meetmast IJmuiden at 100 m height).*

For all selected grid points (the 6 Borssele points and 6 reference points in the KNW-domain described in section 3.2), time series of the yearly averages and smoothed 11 year running means are provided (obviously the 11 year running mean can only be calculated for the 35-year period: the 10-year period is too short) as well as the average over the whole period. Figure 13 shows an example for MMIJ at 100 m height for the whole 35 year period. The aggregated wind speeds shown on the graph are not available in the "END USER PACK" but the hourly data is. In the basic datasets, described in paragraph 3.3.3 and 3.3.4, hourly time series are available for all of the grid points in the KNW-domain.

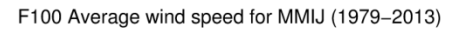

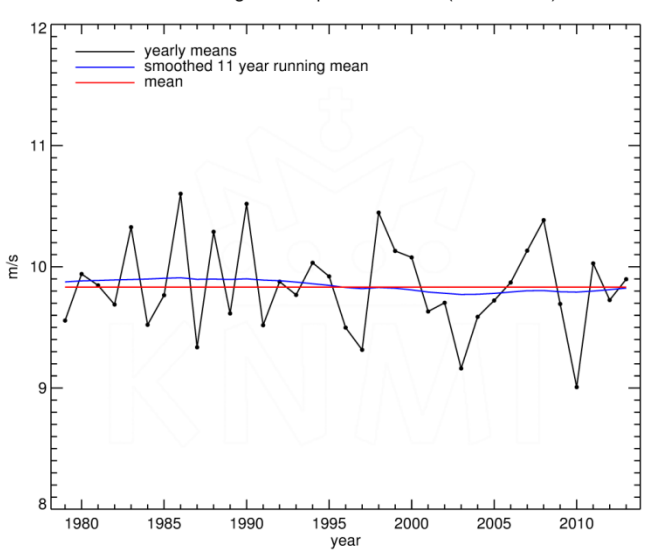

*Figure 13: Example of a wind speed time series (Meetmast IJmuiden at 100 m height). Yearly averages in black, smoothed 11 year running mean in blue and the average over the whole period in red.* 

## <span id="page-17-0"></span>**4.2 KNW (KNMI North Sea Wind) Atlas – daily 3D model data**

- Click on KNW (KNMI North Sea Wind) Atlas daily 3D model data
- Click on "visualize" if you want to visualise the dataset before downloading
- Select a day within the 35-year period (from 1979-01-01 01:00 to 2014-01-01 00:00). The most recent days are at the top of the list and you can scroll down using the "page" button. The selected dataset consists of 24 hourly data from 01:00 to 00:00 UTC on the day you have selected for every grid cell in the KNW domain (188 x 170 x 8).
- You can download the selected day files (select HTTP or FTP)
- Once the netCDF file is opened<sup>[14](#page-17-2)</sup> you will find a list of (sub) datasets:
	- o where, in the name, D is wind direction, F is wind speed, P is pressure, Q is specific humidity and T is temperature. The numbers indicate the height above mean sea level (10, 20, 40, 60, 80, 100, 150 or 200 m height). Each of these datasets represents 24 2D maps of a weather parameter at a given height; one map for each hour of the selected day.
	- o where structural information is stored, e.g. "time" shows that data are stored from 01 UTC until 00 UTC each day; "lat" and "lon" show respectively the latitude and longitude of the 188 x 170 grid cells.

## <span id="page-17-1"></span>**4.3 KNW (KNMI North Sea Wind) Atlas – grid cell time series (NetCDF)**

- Click on KNW (KNMI North Sea Wind) Atlas grid cell time series (KNW-netCDF-TS)
- You can visualise the dataset before downloading (click on "visualize")
- Select the grid cell of interest from the horizontal grid of the KNW-domain. The grid index is included in the name of the netCDF file, e.g. KNW-1.0\_H37-ERA\_NL-001-002.nc, where 001 is the longitude index (001-170) and 002 is the latitude index (001-188). The lowest index values are at the top of the list and you can scroll down using the "page" button above the list of files. The selected dataset consists of hourly data (see the 5 weather parameters and 8 heights listed in the next bullet point) for the period 1979-2013.
- You can download the selected grid cell files (select HTTP or FTP)
- Once the netCDF file is opened<sup>[15](#page-17-3)</sup> you will find a list of (sub) datasets:
	- o where, in the name, D is wind direction, F is wind speed, P is pressure, Q is humidity and T is temperature. The numbers indicate the height above mean sea level (10, 20, 40, 60, 80, 100, 150 or 200 m height). Each of these datasets represents a single time series of a given weather parameter at a given height.
	- o where structural information is stored, e.g. "time" shows that data are stored for 306816 hours from 19790101 at 01 UTC up to and including 20140101 at 00 UTC; "lat" and "lon" show respectively the latitude and longitude of the grid cell.

<span id="page-17-2"></span><sup>&</sup>lt;sup>14</sup> For software that you can use to manipulate or display NetCDF-files we refer t[o www.unidata.ucar.edu](http://www.unidata.ucar.edu/)

<span id="page-17-3"></span><sup>&</sup>lt;sup>15</sup> For software that you can use to manipulate or display NetCDF-files we refer t[o www.unidata.ucar.edu](http://www.unidata.ucar.edu/)

#### wind speed

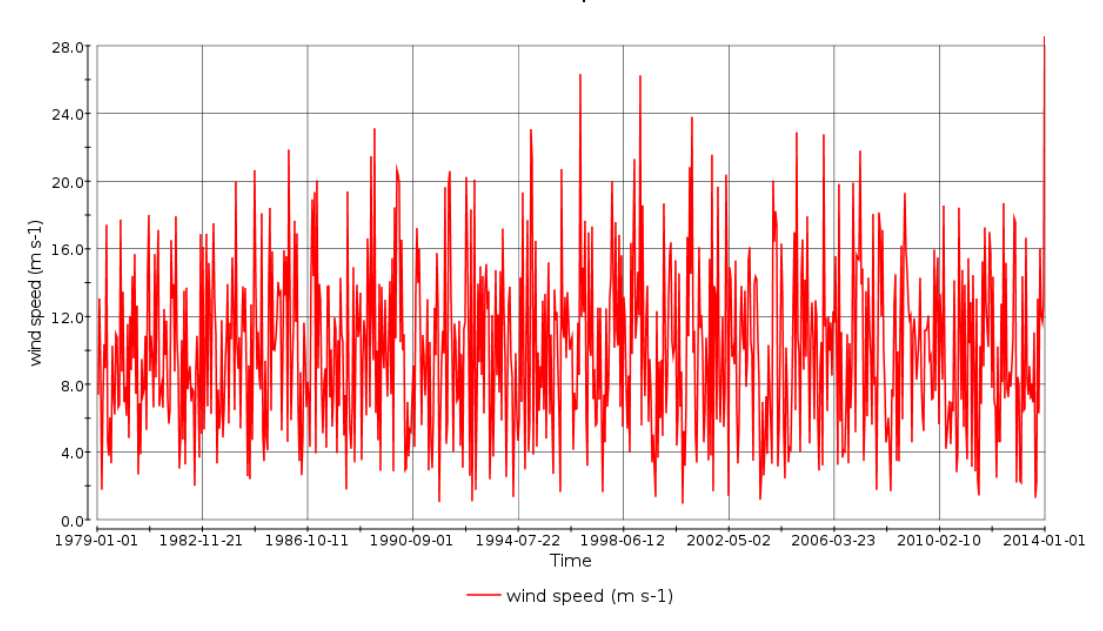

*Figure 14: An example of a grid cell time series (nearest grid cell to MMIJ) showing the hourly average wind speed.*

#### <span id="page-18-0"></span>**4.4 KNW (KNMI North Sea Wind) Atlas – grid cell time series (ASCII-CSV)**

The time series that can be downloaded here contain the same information as those of the previous section. The main difference is the format of the files and that there are individual files for each weather parameter and height combination. ASCII CSV files do not require separate sub datasets with structural information concerning time and locations.

### <span id="page-18-1"></span>**5 How to use (and not to use) the KNW-atlas**

The wind speed of the KNW-atlas has been validated against measured averages ranging from one year (OWEZ) to ten years (QuikScat). Based on this validation, the conclusion can be drawn that the quality of the KNW-atlas is high at these time scales (less than 0.5 m/s at 10 m and less than 0.2 m/s at greater heights) and, moreover, comparable to climatology based on measurements for heights above 10 m.

#### <span id="page-18-2"></span>**5.1 Diurnal cycle**

The KNW-atlas has not been thoroughly validated on shorter timescales (months, days or hours). However, figure 15 shows a comparison with measurements for two periods of 10 days with both extremely high and low winds. The KNW and measured time series match quite well. So even on the time scale of 1 hour the KNW wind speed can be used effectively. The high winds from 10-20 January are from different directions (10-1- 2010 easterly, 13-1-2010 southeasterly and 16-1-2010 southerly).

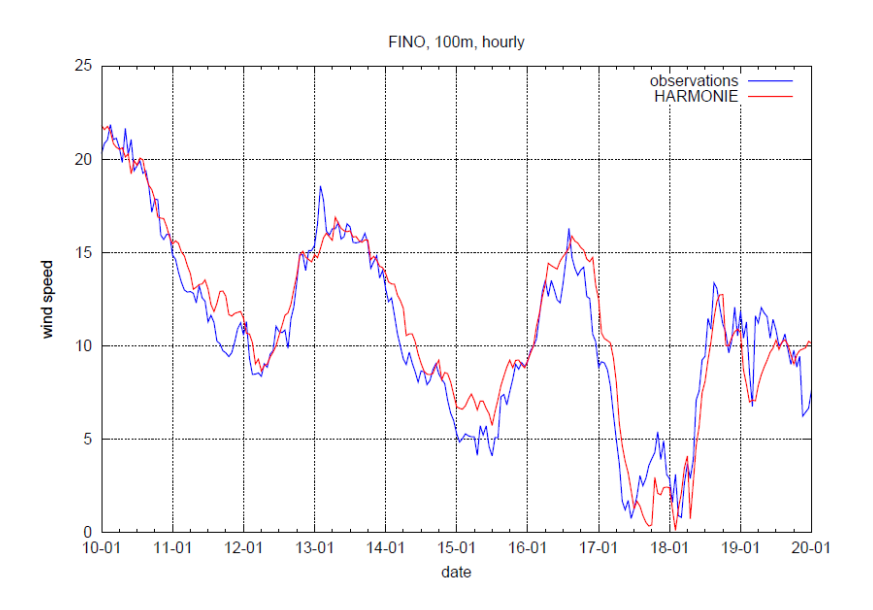

*Figure 15: Comparison of measured hourly average wind speeds (blue) and KNW-values (red) for FINO1 at 100 m height from 10 until 20 January 2010. Wind speeds in m/s.*

However, there is a problem present in the time series of figure 15 but it is so small that it is barely visible. Because of the way the KNW-atlas was constructed, the atlas reconstructs the diurnal variation of wind speeds less accurately than wind speeds averaged over longer periods. The saw-tooth patterns exhibited by the graphs of the diurnal variation (example in figure 16), are an artefact of the KNW-atlas. This is caused by the initialisation of the HARMONIE weather forecasting model at 0, 06, 12 and 18 UTC with the lower ERA-Interim wind speeds. It takes a number of hours into the forecast before HARMONIE develops more realistic, smaller structures and higher wind speeds than ERA-Interim is capable of. The forecast hours included in the wind atlas dataset (hours 1-6, with 0 being the initialisation time) were chosen to optimally match measurements made at KNMI measurement sites at the meteorological standard height of 10 m. Since then however, Wijnant et al (2015) have shown that using longer forecast lead times would probably improve agreement with satellite-based measurements of the 10 m wind above the North Sea. There is obviously a limit to this because there is a limit to how far ahead you can forecast accurately. So KNW winds should not be used for diurnal analysis unless care is taken to account for this artefact.

An example where the KNW atlas wind speeds can still be used in an application involving diurnal analysis despite the saw-tooth pattern is for the calculation of wind turbine noise. Since 2004, European legislation requires distinguishing between 3 periods of the day: daytime (07-19 LT), evening (19-23 LT) and night (23-07 LT)<sup>16</sup>. These are then combined into one formula for the year average noise level caused by a wind turbine or park (**Lden**: **L**evel **d**ay, **e**vening, **n**ight), which is:

$$
L_{\text{den}} = 10 \cdot {}^{10}\text{log} \frac{12 \cdot 10^{\frac{L_{\text{day}}}{10}} + 4 \cdot 10^{\frac{L_{\text{evening}} + 5}{10}} + 8 \cdot 10^{\frac{L_{\text{night}} + 10}{10}}}{24}
$$

The 3 L's are based on the frequency distributions of the wind speed for the corresponding 3 periods of the day.

<span id="page-19-0"></span><sup>&</sup>lt;sup>16</sup> Sourc[e https://nl.wikipedia.org/wiki/Lden.](https://nl.wikipedia.org/wiki/Lden) In the Netherlands the difference between UTC and local time is 1 hour in the winter and 2 hours in the summer (e.g. 18 UTC = 19 LT in the winter and 20 LT in the summer).

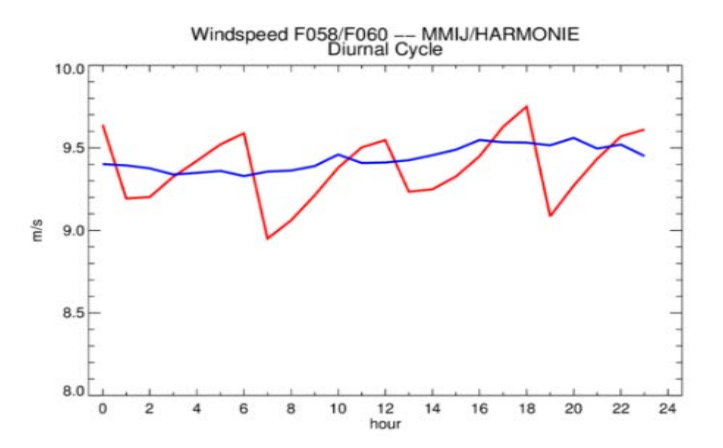

*Figure 16: Diurnal analyses at of the hourly average wind speed at 60 m height at MMIJ. Measurements (blue) and KNW-atlas (red). KNW-atlas contains the +1 to +6 HARMONIE forecasts (+ shear correction), initialised every 6 hours (00, 06, 12 and 18 UTC) using ERA-Interim values.*

To see if the KNW atlas wind speeds can be used for this purpose whilst retaining the levels of accuracy shown for analyses of longer periods, one has to compare the periods used to the periods of the saw-tooth pattern.

- The daytime period in winter covers exactly 2 successive saw-tooth periods, so the accuracy of the frequency distribution should be very similar to the accuracy of the KNW atlas as verified in earlier reports. The change due to summertime should be small.
- The evening period is slightly shorter than 1 saw-tooth period and the missing forecast hour in summer is the fourth, which is close to the measured wind speed because it is one of the middle hours in the saw-tooth period. In winter the fifth hour is missing so the frequency distribution will have a larger bias to lower wind speeds than when the KNW wind speeds are analysed for longer periods.
- The night period is slightly longer than the saw-tooth period and the consequences are unimportant because the extra forecast hours are the third, fourth and fifth. However in the winter the extra forecast hours are the fourth, fifth and sixth so the frequency distribution will have a larger bias to higher wind speeds than when the KNW wind speeds are analysed for longer periods.

So the KNW atlas can be used for diurnally dependent wind turbine noise level calculations for all periods of the day and in all seasons without loss of accuracy except for the winter evenings and nights. The accuracy of the KNW atlas wind speeds should be verified for these periods before using them for wind turbine noise level calculations.

#### <span id="page-20-0"></span>**5.2 Wind maxima over land**

The high values for the maximum hourly average wind speed at 100 m height over Groningen and the Dollard area in figure 6 (repeated in figure 17 top) are from an extreme event that the KNW atlas (read HARMONIE) produced for the 1<sup>st</sup> of August 1983 06 UTC (with a chance of happening of once in 10.000 years). There are few, if any, measurements at 100 m from this period to compare the KNW data to, so we use measurements at the standard meteorological wind measurement height of 10 m for the comparison. The measured wind speeds are unusually strong but cannot be classified as extreme because they occur more than once a year. The KNW maximum hourly average wind speeds at 10 m height (figure 17 below) are extreme and significantly

higher than the ones measured that day. Where the KNW atlas produces a daily maximum of the hourly average wind speeds of more than 18 m/s between 05 and 06 UTC, the nearest KNMI measurement site Eelde (280) measures a daily maximum of "only" 11.8 m/s between 11 and 12 UTC (which is much more realistic time of day for the maximum wind speed in convective weather situations than between 05 and 06 UTC). Deelen (275) and Beek (380) register higher values for the daily maximum than Eelde (respectively 12.3 m/s and 13.9 m/s, both between 08 and 09 UTC), but still significantly lower than the KNW maxima.

We want to emphasise here that the maximum values in the KNW atlas above land are possible (the 100 m maxima near Groningen occur once in 10.000 years), but may be much higher than what has actually been measured in the past 35 years. The maximum values over sea areas are much more accurate.

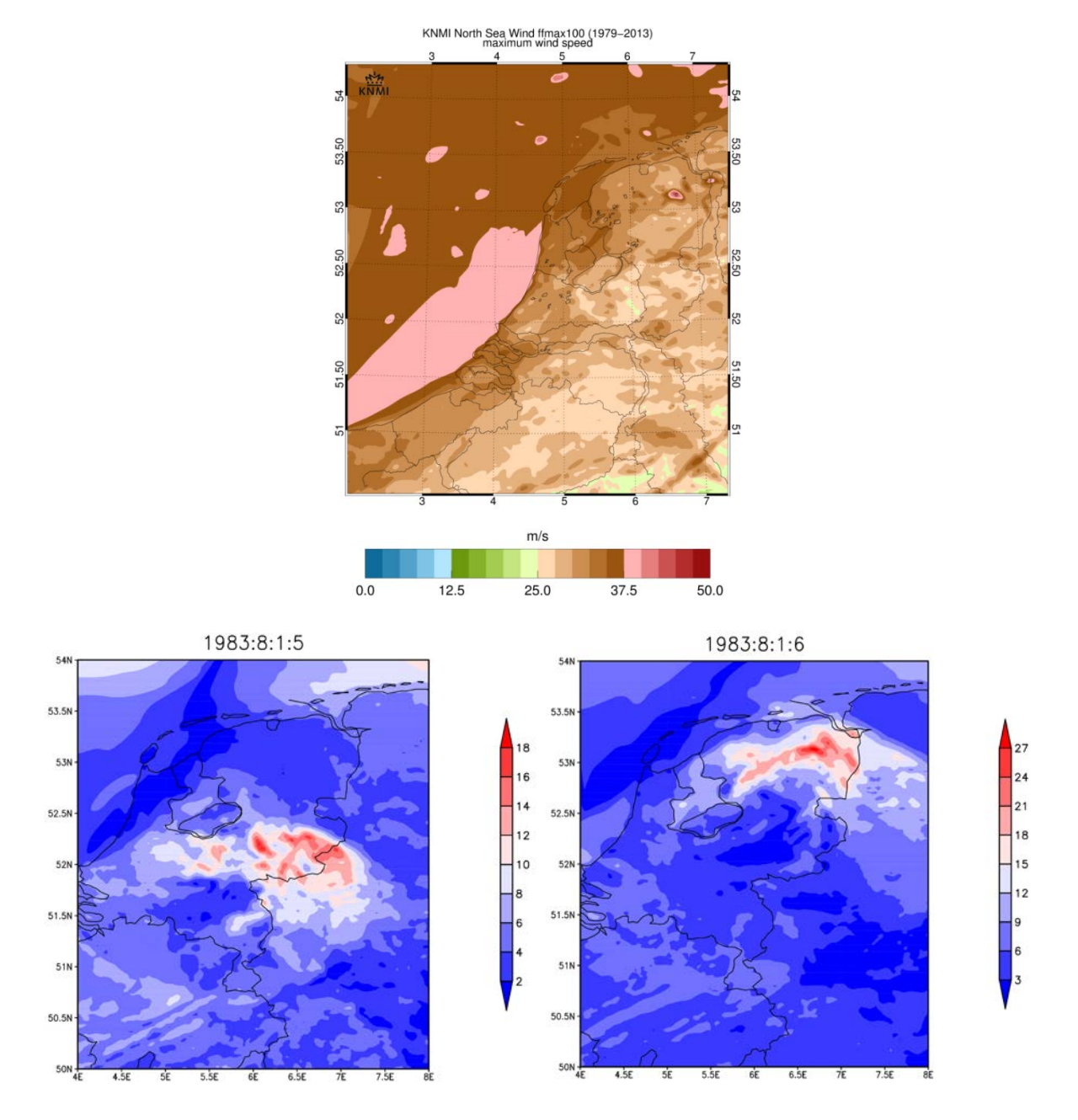

*Figure 17: Example of the maximum wind speed at 100 m height (top) and at 10 m height (below) for the whole KNW-domain and the whole period of 35 years.*